## *3 – Acesso ao Menu do Monitora*

Para acessar o menu de funcionalidades do sistema MONITORA, o usuário deverá clicar na aba da lateral esquerda da tela ou no menu do canto superior direito, ao lado do nome do usuário (nos 3 traços paralelos).

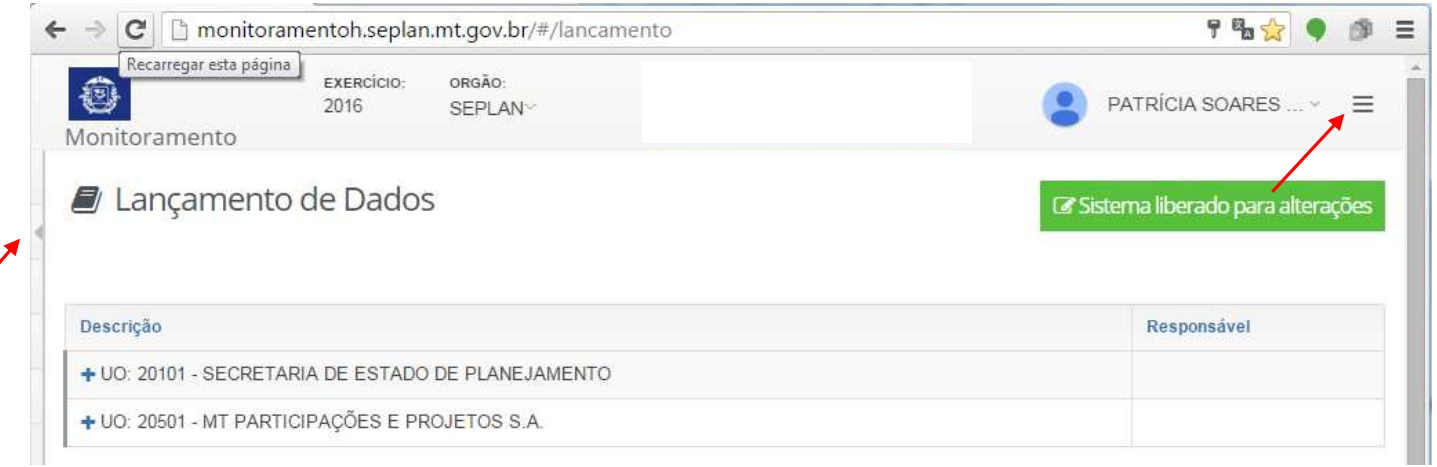

Ao clicar no menu, serão disponibilizadas 5 opções de trabalho, que serão acessadas dependendo do perfil de cada usuário: Cadastros, Lançamento, Relatórios, Download e Manual.

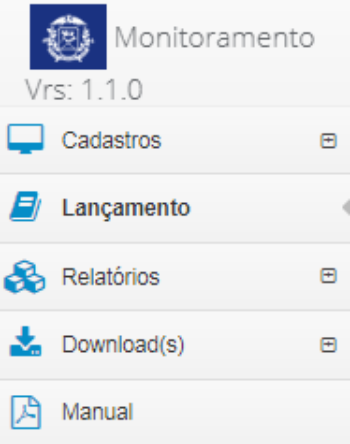